# Kapitel 1 **Einleitung**

## In diesem Kapitel lernen Sie

- welche Themenschwerpunkte in diesem Buch behandelt werden
- was Sie mit Access-VBA machen können
- **wie dieses Buch aufgebaut ist und**
- wie Sie es am besten nutzen

## 1.1 Die Themenschwerpunkte dieses Buches

Herzlich willkommen bei »Access 2010 VBA-Programmierung«. Dieses Buch erläutert den Einsatz von VBA in Access 2010 und zeigt, wie Sie damit professionelle Datenbank-Programme erstellen. Mit dieser Zielformulierung sind die drei Themenschwerpunkte beschrieben, die in diesem Buch besprochen und in den nächsten Abschnitten kurz vorgestellt werden.

## Visual Basic for Applications

Access 2010 selber ist ein relationales Datenbank-Management-System, mit dem Sie eine komplette Datenbank von der Speicherung der Daten in Tabellen bis zur Ausgabe in Berichten erstellen können. Zusätzlich enthält Access mit VBA (Visual Basic for Applications) noch eine sehr mächtige Programmiersprache, die allen Wünschen und Anforderungen an ein modernes Programm gewachsen ist. Damit können Sie Access 2010 um praktisch jede beliebige Funktionalität erweitern. Ein paar der Highlights finden Sie in der folgenden Aufstellung:

- Ausgefeilter Code-Editor mit Code-Farbgebung, der beispielsweise Schlüsselwörter farbig hervorhebt und Syntaxfehler markiert
- IntelliSense-Auswahllisten, die sich öffnen, während Sie Code eintippen, und sinnvolle Vorschläge zur automatischen Vervollständigung des Programmcodes machen
- Integrierter Debugger, der Sie beim Erkennen und Beheben von Fehlern in Ihren Programmen unterstützt
- Umfangreiche, kontextsensitive Hilfe, die gerade bei den ersten Schritten und den ersten Programmierprojekten sehr hilfreich ist

Alle diese Bestandteile von VBA in Access 2010 werden Sie im Laufe dieses Buches kennen lernen.

Die Datenbank-Beispiele sind so gewählt, dass möglichst alle mit einer einzigen Datei durchgeführt werden können. Das erspart Ihnen das Abtippen immer neuer Beispiele und zeigt sehr gut das sinnvolle Zusammenspiel verschiedener Prozeduren. Die Informationen sind dabei selbstverständlich immer so aufbereitet, dass sie in einem konkreten Bezug zu dem jeweiligen Projekt oder der aktuellen Aufgabe stehen, um die Praxisnähe der vermittelten Kenntnisse zu gewährleisten.

Recht typisch ist es dabei für Access, dass zu einem Thema auch Techniken aus verschiedenen Bereichen eingesetzt werden müssen. Ich werde also immer wieder auf bereits besprochene Themen zurückgreifen, diese für eine neue Aufgabe noch einmal vertiefen und dabei so abwandeln, dass Sie wieder einen neuen Aspekt oder eine Verbesserung darin entdecken. Gelegentlich wird es sich auch nicht vermeiden lassen, Themen anzureißen, deren detaillierte Erläuterung erst in einem späteren Kapitel folgt. Dafür sehen Sie in einem solchen Zusammenhang dann schon vorausschauend viel besser, wofür die jeweilige Technik geeignet ist.

Auch und gerade bei der VBA-Programmierung zeichnet sich eine gute Lösung gelegentlich sogar dadurch aus, dass bewusst auf den Einsatz von VBA verzichtet und stattdessen auf bereits eingebaute Access-Fähigkeiten zurückgegriffen wird. Schließlich möchte ich Ihnen nicht Programmierung um ihrer selbst willen zeigen, sondern als Werkzeug für effektive Lösungen. Gerade das zeigt aber die Leistungsfähigkeit von Access, indem es für alle Aufgabenstellungen immer auch eine Lösung gibt, meistens sogar eine leichtere als Sie denken. Dieses Buch wird Ihnen helfen, solche Lösungen zu finden.

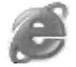

Dieses Buch geht davon aus, dass Sie sich mit der DatenmodelIierung und der grundsätzlichen Bedienung von Access 2010 auskennen.

Ausführliche Informationen zu diesen Themen finden Sie im Buch »Datenbanken entwickeln mit Access 2010«, das ebenfalls bei Microsoft Press erschienen ist. Als kleine Leseprobe steht Ihnen das Kapitel »Grundlagen des Datenbankdesigns« kostenlos als Download zur Verfügung.

Um die Datei herunterzuladen, geben Sie in die Adressleiste Ihres Browsers den Link go. vsxpress.de/?linkid=av0101 ein oder tippen Sie auf der Startseite von www.richtig-einsteigen.de die Link-ID av0101 ein und klicken dann auf Link öffnen. Weitere Informationen erhalten Sie, indem Sie auf der Startseite von www.richtigeinsteigen.de auf das hier abgebildete Buchcover klicken.

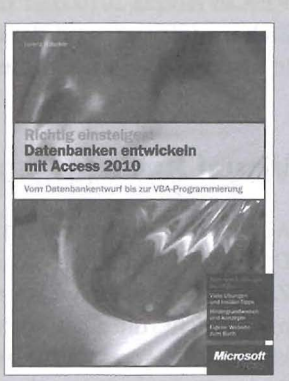

## Die Beispieldatenbank

Für fast alle Beispiele in diesem Buch werde ich auf eine Datenbank zurückgreifen, die Sie selbstverständlich auch herunterladen können. Sie ist so angelegt, dass möglichst wenig Schreibarbeit notwendig ist, auch wenn sich eine gewisse Komplexität natürlich nicht vermeiden lässt. Schließlich ist die VBA-Programmierung ja gerade dann nötig, wenn Sie über die normalen Möglichkeiten einer Access 2010- Datenbank hinausgehen wollen.

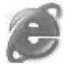

Um die Beispieldatenbank herunterzuladen, geben Sie folgenden Link in die Adressleiste Ihres Browsers ein: go.vsxpress.de/?linkid=av0102 oder tippen Sie die Link-ID av0102 auf der Startseite von www.richtig-einsteigen.de ein und klicken dann auf Link öffnen.

Die hier eingesetzte Datenbank steht für einen fiktiven Online-Shop namens »Umbuchung«, in dem gebrauchte und insbesondere antiquarische Bücher gehandelt werden können. Dabei tritt nicht nur der Shop-Betreiber als Verkäufer auf, sondern die Käufer können sich ebenso selbst als Verkäufer eintragen und eigene Bücher anbieten.

Das Konzept hat durchaus Ähnlichkeiten mit Teilen von Amazon oder eBay, allerdings geht es hier gerade nicht um die Internet-Anbindung des Beispiels. Natürlich wäre das technisch möglich, aber ich möchte Ihnen ja die Access-Möglichkeiten zeigen. Nehmen wir also an, dass ein Verbund aus Buchhändlern und interessierten Fachleuten etwa aus dem Universitätsbereich direkten Zugriff auf diese Datenbank hat.

### Beschreibung der Datenbank

Die Aufgaben des Systems lassen sich recht einfach beschreiben:

- Einzelne Benutzer müssen sich eintragen können und ihre Stammdaten als Käufer und/oder Verkäufer hinterlegen können
- Zu jedem Benutzer müssen mehrere Adressen gespeichert werden, weil sich Rechnungs- und Lieferadresse unterscheiden können. Auch die Angabe weiterer Adressen für Geschenklieferungen ist damit möglich.
- Auf einer Bestellung (im Internet meistens als Warenkorb bezeichnet) werden beliebig viele Artikel gesammelt, bestätigt und deren Lieferstatus verfolgt
- Benutzer ohne vollständige Verkäufer-Daten dürfen keine Artikel zum Verkauf anbieten. Solche ohne Käufer-Daten dürfen zwar Artikel auf einer Bestellung sammeln, aber noch nicht bestätigen
- Da bei Remittenden (an den Verlag zurückgelieferte Bücher) für den Verkäufer die Möglichkeit besteht, weitere Exemplare nachzuordern, kann hier ein Mindestbestand angegeben werden, ab dem nachbestellt wird
- Für jede Bestellung muss die Datenbank prüfen, ob die vorhandene Lagermenge ausreicht oder nötigenfalls weniger Exemplare geliefert werden
- Auch Bücher verkaufen sich besser mit Fotos. Damit diese die Datenbank nicht unnötig aufblähen, sollen sie in einem Verzeichnis abgelegt und bei Bedarf nachgeladen werden, so dass auch mehrere Angebote das gleiche Foto benutzen können. Falls kein Foto vorhanden ist, soll wenigstens ein Standardbild erscheinen.
- Alle Formulare sollen sinnvoll untereinander verknüpft sein, damit ein Benutzer beispielsweise vom Artikelformular direkt zu den Stammdaten genau dieses Verkäufers gelangt

Natürlich ist manches davon mit den umfangreichen Fähigkeiten von Access 2010 bereits ohne Programmierung lösbar. Aber VBA wird die Leistungsfähigkeit und Bedienungsfreundlichkeit einer solchen Datenbank erheblich verbessern und an manchen Stellen überhaupt erst sicherstellen.

### Datenbank-Modell

Das Datenbank-Modell des Beispiels sieht aus wie in Abbildung 1.1. Dabei enthalten alle Feldnamen in leichter Abwandlung der Ungarischen Notation (siehe Kapitel 3) ein dreibuchstabiges Präfix für ihren jeweiligen Tabellennamen. Dadurch sind sie datenbankweit eindeutig und unproblematisch zu benutzen.

Wenn Sie wie hier die Master-Tabellen (die I-Seiten der l:n-Beziehungen) höher als die Detail-Tabellen (die n-Seiten) anordnen, werden die problematischen Tabellen schnell deutlich. Je tiefer eine Tabelle in diesem Modell ist, desto mehr Daten enthält sie. Daher müssen Sie sich dort viel intensiver mit Zugriffsgeschwindigkeiten und Platzverbrauch beschäftigen.

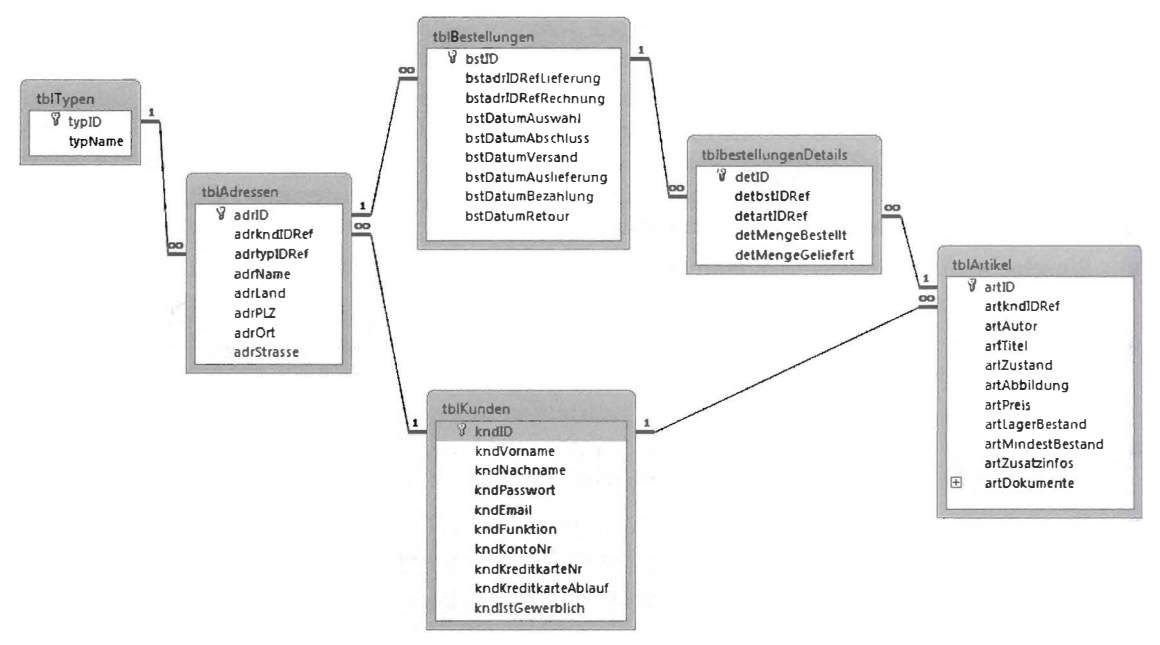

Abbildung 1.1: Das Tabellen-Modell der Beispieldatenbank

Das Modell ist sicherlich einfacher zu verstehen, wenn wir es einmal gemeinsam betrachten:

- Die Tabelle tblKunden enthält die Liste aller Käufer und Verkäufer, allerdings nur mit minimalem Dateninhalt. Zu der eindeutigen ID gibt es ein paar Angaben über Konto und E-Mail, die im wirklichen Leben sicherlich ausführlicher gestaltet wären. Außerdem kann jeder Kunde verschiedene Funktionen annehmen: als (nicht komplett angemeldeter) Interessent, nur Käufer, nur Verkäufer oder beides.
- Die Adresse ist ausdrücklich nicht Bestandteil eines Kunden-Datensatzes, weil dieser ja mehrere Adressen nennen darf. In tblTypen stehen verschiedene Arten von Adressen wie Lieferadresse oder Rechnungsadresse.
- Die Tabelle tblAdressen enthält alle Adressen mit jeweils dem Verweis auf die eindeutige Kennung kndID des Kunden und typID des Adressen-Typs.

#### 1.2 Wie Sie am besten mit diesem Buch arbeiten

- Nicht vom Kunden, sondern erst von einer (Liefer-)Adresse ausgehend kann eine Bestellung in tblBestellungen angelegt werden. Damit ist wegen der Beziehungen sowohl deren Zieladresse als eben auch deren Empfänger klar. Ebenfalls zur Bestellung gehört die Rechnungsadresse, die identisch sein kann, aber nicht muss.
- Um den Fortschritt der Bestellung und der späteren Lieferung verfolgen zu können, enthält die Tabelle tblBestellungen mehrere Datumsfelder für die verschiedenen Stadien, die eine Bestellung durchlaufen kann. Um das Datenmodell einfach zu halten, wird die Bestellung grundsätzlich nur als Ganzes abgewickelt, Teillieferungen oder die Rückgabe einzelner Artikel sollen hier nicht abgebildet werden.
- Jede Bestellung enthält in *tblBestellungenDetails* eine beliebige Anzahl zu liefernder Artikel mit einer Bestellmenge und (wenn nicht ausreichend Exemplare lieferbar waren) einer davon eventuell abweichenden Liefermenge.
- Die Auswahl für diese Bestell-Details basiert auf tblArtikel mit den Angaben zu den Büchern. Dort stehen sowohl konkrete Informationen zu den angebotenen Exemplaren als auch der Verweis auf den Verkäufer. Dieser wiederum kommt aus der Tabelle tblKunden Verkaufdaten beziehungsweise der damit verbundenen Tabelle tblKunden.

Diese Hinweise sollten für ein erstes Verständnis der Beispieldatenbank ausreichen. Konkretere Angaben werde ich nachreichen, wenn es für den jeweiligen Programmcode notwendig ist.

Sollte Ihnen jetzt der Kopf rauchen, dann machen Sie sich keine Sorgen. Access 2010 bleibt trotz aller Komplexität auch für schwierigste Aufgaben ein einfach und übersichtlich zu bedienendes Programm.

## 1.2 Wie Sie am besten mit diesem Buch arbeiten

Dieses Buch hat es sich zum Ziel gesetzt, Sie mit der Entwicklung von VBA in einer Access 2010-Datenbank vertraut zu machen und zu zeigen, dass das gar nicht so schwer ist. Es möchte erreichen, dass Sie immer verstehen, was Sie gerade machen und warum Sie es machen.

## Programmierung verstehen lernen

Ein VBA-Programm versucht, genau wie eine Datenbank, einen Ausschnitt der Wirklichkeit abzubilden. Dabei muss es natürlich vereinfachen und abstrahieren, aber genau das hilft oftmals, ein Problem klarer zu formulieren. Sobald Sie die Frage richtig stellen, liegt die Antwort meistens schon bereit, denn der schwierigste Teil besteht darin, die Frage, also das Problem zu präzisieren.

Im Laufe des Buches zeige ich Ihnen Methoden und Techniken, mit denen Sie die richtigen Fragen zu stellen lernen und damit die meisten Klippen einer Code-Entwicklung schon umschifft haben. Das ist schließlich keine Geheimwissenschaft, sondern ein ganz solides Handwerk, welches sich mit ein wenig Unterstützung lernen lässt.

Diesem Ansatz folgend ist das Buch in vier Teile untergliedert, die Sie am besten von vorne nach hinten lesen und durcharbeiten, da die Informationen der einzelnen Kapitel aufeinander aufbauen.

## Aufbau des Buches

Teil 1 »Erste Schritte« enthält diese Einleitung mit der Erläuterung der Beispieldatenbank und zeigt Ihnen vor allem, welche Möglichkeiten Access-VBA bietet.

Teil 11 »Grundlagen der VBA-Programmierung« stellt Ihnen an vielen praktischen Beispielen die grundlegenden Sprachelemente und Konzepte von VBA vor. Sie werden hier bestimmt auch dann Neues entdecken, wenn Sie schon in einer anderen Sprache programmiert haben.

Teil 111 »Datenzugriff« beschäftigt sich mit dem Lesen und Schreiben von Daten in Datenbanken. Hier werde ich Ihnen verschiedene Alternativen des Datenzugriffs vorstellen, damit Sie sehen, wie Sie zu Ihrer Aufgabe die passende Prozedur erstellen. Dabei geht es nicht nur um den Zugriff auf die Tabellen und Abfragen einer Datenbank, sondern auch auf die Daten in Formularen oder Berichten.

TeillV »Anwendungen erstellen« nennt schließlich Optimierungen für Ihre Datenbank, die bei den vorherigen Themen noch nicht zur Sprache kamen. Das umfasst sowohl Anpassungen der Registerkarten (die ja nun statt der Menüs der vorherigen Access-Versionen existieren) und eigene Tastenkürzel als auch die Nutzung externer Funktionen, um die Leistungsfähigkeit Ihrer Datenbank zu verbessern.

Alle Adressen oder Namen von Personen, Buchtiteln und Firmen sind selbstverständlich völlig frei erfunden.

## Aufbau der einzelnen Kapitel

Die einzelnen Kapitel des Buches sind folgendermaßen aufgebaut:

- **Lernziele** Sie finden am Anfang jedes Kapitels eine Übersicht zu den Lernzielen und Themen des Kapitels.
- **Beispielprojekte** Jedes Kapitel enthält ein oder mehrere Beispielprojekte, an denen die Lerninhalte des Kapitels praxisnah erläutert werden.
- Schrittfolgen Die Anleitungen für das Erstellen der Projekte sind in einzelnen Schritten mit begleitenden Bildern dargestellt, so dass Sie prüfen können, ob Sie zu den gleichen Ergebnissen kommen. Auch wenn Sie das Beispielprojekt von der Website zum Buch herunterladen können (siehe Seite 10), empfehle ich Ihnen, alle Beispiele selbst zu erstellen und nachzuarbeiten. Sie werden auf diese Weise schneller mit der Bedienung des V2A-Editors in Access 2010 vertraut und lernen so auch die IntelliSense-Auswahllisten und die Entwicklungsumgebung mit all ihren nützlichen Features rascher kennen.
- Übungen Am Ende jedes Kapitels finden Sie einen Abschnitt mit Übungen zu dem jeweiligen Kapitel. Manchmal handelt es sich dabei um einfache Fragen, manchmal enthält eine Übung aber auch eine Aufgabe, um das im Kapitel vorgestellte Projekt weiter zu verbessern. Alle Antworten finden Sie auf der Website zu diesem Buch. Versuchen Sie, die Übungen selbstständig durchzuführen, und schauen Sie sich erst dann die Lösungen an. So werden Sie schneller in der Lage sein, eigenen Code zu entwickeln.

## Konventionen in diesem Buch

Dieses Buch verwendet einige wenige Konventionen. Wenn Sie mit ihnen vertraut sind, können Sie einfacher mit dem Buch arbeiten:

- Fette Schrift Text, den Sie in Datenfeldern, Dialogfeldern oder Eigenschaften eintippen müssen, wird in fett gedruckten Buchstaben dargestellt. Auch in VBA-Listings werden Änderungen, die in einem bestimmten Schritt vorgenommen wurden, fett dargestellt.
- Kursive Schrift Die kursive Schrift wird für Dateinamen verwendet oder bezeichnet Elemente der Benutzeroberfläche (also die Benennungen der Menüs, Registerkarten, Gruppen, Symbole oder Eigenschaften).
- Listingschrift Die Listingschrift wird verwendet, wenn VBA-Codefragmente in einem längeren Beispiel abgedruckt werden. Im Fließ text werden diejenigen Begriffe in Listingschrift abgedruckt, die einer VBA-Anweisung entstammen.

Zusätzlich finden Sie im ganzen Buch verteilt Absätze, die mit den folgenden Icons versehen sind und die auf bestimmte, hilfreiche Elemente hinweisen:

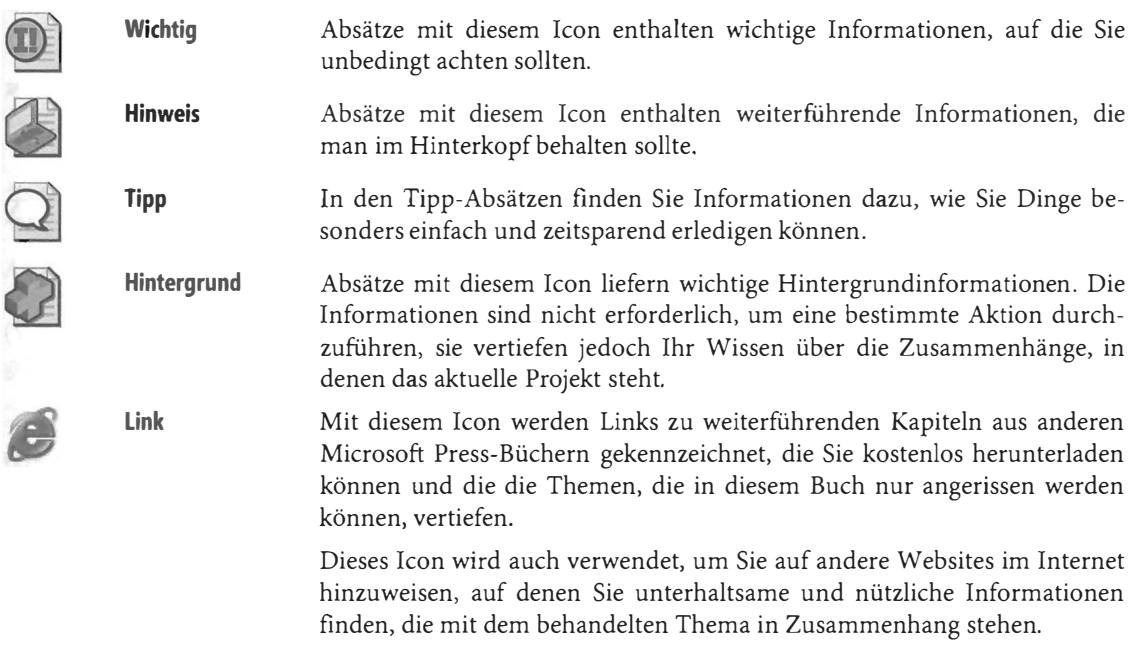

Natürlich freue ich mich über Leserinnen dieses Buches ebenso wie über Leser und kenne auch Frauen, die programmieren. Aber wegen der leichteren Lesbarkeit habe ich mich für die männliche Form der »Benutzer« und »Entwickler« entschieden. Die »Benutzerinnen« und »Entwicklerinnen« sind mir dabei selbstverständlich ebenso willkommen.

## Die Softlinks und die Website zu diesem Buch

Neben den Beispieldateien finden Sie auf der Website zusätzliche Downloads, die in den jeweiligen Kapiteln beschrieben sind. Dies sind u. a. zusätzliche Beispielprojekte und Probekapitel aus anderen Microsoft Press-Büchern, mit denen Themen, die in diesem Buch aus Platzgründen nur einführend erläutert werden können, vertieft werden.

Im Text des Buches finden Sie außerdem zahlreiche Softlinks, die Sie auf interessante, unterhaltsame oder lehrreiche Websites verweisen. Sie können die Softlinks entweder direkt auf der Startseite von www.richtig-einsteigen.de eingeben oder in Ihrem Browser die angegebene Adresse eintippen, um die jeweilige Website zu öffnen.

Um die Softlinks direkt in die Adressleiste Ihres Browsers einzugeben, verwenden Sie folgende Syntax: http://go.richtig-einsteigen.de/?linkid=id, wobei Sie dann id durch die angegebene Link-ID ersetzen.

## Unterstützung für dieses Buch

Wir haben selbstverständlich alles unternommen, um die Richtigkeit des Buchinhalts und des Bonusmaterials sicherzustellen. Etwaige Korrekturen und Änderungen finden Sie unter folgender Adresse:

http://www.microsojt-press.de/support.asp

Tragen Sie dazu in das untere der beiden Eingabefelder für die ISBN-Nummer die Ziffern 216 ein und klicken Sie dann auf Suchen.

Wenn Sie Kommentare, Fragen oder Anregungen zum Inhalt dieses Buchs oder des Begleitmaterials beziehungsweise Fragen haben, die Sie auf den oben angegebenen Websites nicht klären konnten, senden Sie eine E-Mail an folgende Adresse bei Microsoft Press:

[presscd@microsojt.com](presscd@microsoft.com)  oder per Post an Microsoft Press Konrad-Zuse-Str. 1

85716 Unterschleißheim

Beachten Sie, dass Microsoft unter diesen Adressen keinen Support für Softwareprodukte leistet.

## Genug der Vorrede und hinein ins Vergnügen

Viel Spaß beim Entwickeln Ihrer Datenbanken wünscht Ihnen Lorenz Hälscher